# **AVT** 3095

*Korzystanie z pojazdu znakomicie wspomagają różne pożyteczne informacje, wyświetlane na kokpicie auta. Proponowane rozwiązanie jes[t](http://serwis.avt.pl/jpg/AVT3095_a.jpg)  elastyczne i między innymi pozwala dobrać kolorystykę wyświetlacza pod barwę podświetlenia deski rozdzielczej, co sprawi wrażenie oryginalnego wyposażenia pojazdu.*

# Komputer samochodowy

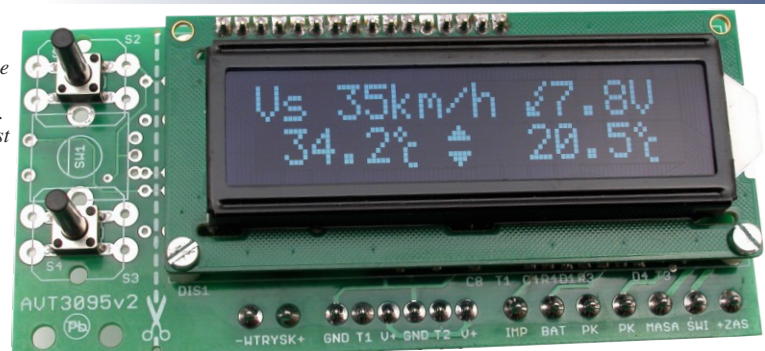

**Należy pamiętać, że w dzisiejszych czasach pojazdy naszpikowane są licznymi czujnikami. Zwykle czujniki te dają proste do zinterpretowania sygnały. Przetwarzaniem pobranych z nich danych zajmują się fabrycznie wbudowane jednostki sterujące. Ale można niejako podglądać sygnały z tych czujników, nie zaburzając ich pracy i pełnionych funkcji. Źródłem obaw może być konieczność podłączenia się do fabrycznej instalacji samochodu. W opisywanym**  projekcie komputerka pokładowego podłączyć się należy jedynie do czujnika prędkości oraz elektrycznego **wtryskiwacza paliwa. Zasilanie oraz podtrzymanie pamięci zegarka znajduje się w wiązce zasilającej radioodbiornik.** naszpikowane są licznymi czujnikami. Zwykle czujn<br>pobranych z nich danych zajmują się fabrycznie v<br>gnały z tych czujników, nie zaburzając ich pracy i<br>czenia się do fabrycznej instalacji samochodu. W o

### Właściwości

- pomiar dwóch temperatur (zewnętrzna i wewnętrzna) z rozdzielczością 0,1°C,
- obsługa całości dwoma przyciskami lub opcjonalnie enkoderem,
- zegar, data (miesiąc wyświetlany słownie lub cyfrowo),
- pomiar spalania benzyny lub gazu; chwilowe, średnie, w trasie,
- prędkość chwilowa, średnia i maksymalna,
- pomiar przyspieszeń (do wartości ustawionej z zakresu 60...200, oraz ¼ mili czyli 413m),
- licznik kilometrów, licznik do okresowego przeglądu tzw. inspekcja,
- ostrzeganie o niewłączonych światłach oraz o gołoledzi

## Opis układu

Sercem komputerka pokładowego jest procesor ATmega328 z 32kB pamięci, który taktowany jest kwarcem 16MHz. Program został napisany BASCOM-ie i zajmuje ponad 20kB. Schemat układu pokazany jest na **rysunku 1**. Zegarem czasu rzeczywistego jest popularna kostka PCF8583. Podtrzymanie pamięci zapewnia podanie napięcia 12V wprost z akumulatora na dzielnik z rezystorów R15, R16 poprzez złącze oznaczone jako BAT w X3. Płynie tam niewielki prąd ok. 2mA, nie ma więc podstaw do obawy o rozładowanie akumulatora. Do pomiaru temperatury zastosowano układy MCP9700A. Na ich wyjściu pojawia się napięcie proporcjonalne do mierzonej temperatury ze współczynnikiem 10mV/°C i z offsetem 500mV. Dla 0°C dają 500mV, dla 25°C na wyjściu będzie 750mV. Mierzą temperaturę w zakresie od –50°C do +125°C. Ich dokładność mieści się w granicach 0,5 - 1°C. Podłączone są one do wejść PC0 oraz PC1 mikrokontrolera U1. Jako zewnętrzne źródło napięcia odniesienia pracuje układ U4 TL431. Pomiar napięcia akumulatora realizowany jest poprzez dzielnik, złożony z dwóch rezystorów R21, R20 i dokonywany przez port PC2. Za wykrycie włączonych świateł odpowiada PC3, tu również przez dzielnik rezystancyjny złożony z rezystorów R23, R22. Transoptor PC817 należy podłączyć do obwodu elektrycznego wtryskiwacza benzyny lub gazu. Otwarcie wtryskiwacza włącza tranzystor w PC817 który zasilany jest poprzez X2. Gniazdo posiada opis + i -. Czasy otwarcia wtryskiwaczy są rzędu kilku, kilkudziesięciu milisekund. Program w przerwaniu wewnętrznym wyskakującym co 0,25ms sprawdza stan portu PD5 i kiedy pojawia się stan niski, zwiększa zmienną pomocniczą. Co sekundę dokonywane są obliczenia, które sumują czas wtryskiwania paliwa. Po przeliczeniach otrzymywana jest wartość spalonego paliwa na godzinę lub na 100km oraz sumę spalonego paliwa. Za odczyt aktualnej prędkości pojazdu odpowiada przerwanie zewnętrzne PD2. Układ z

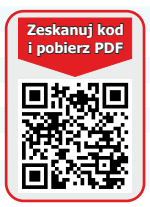

tranzystorem T1 i jego elementy towarzyszące R3, R4, D1, C4 odkłócają sygnał pochodzący z samochodowego czujnika prędkości. Pomiar prędkości polega na "podglądaniu" impulsów z zamontowanego w aucie czujnika prędkości, jakie tam występują, kiedy auto jest w ruchu. Czujniki te to indukcyjne, bezkontaktowe sensory, które dają na wyjściu przebieg prostokątny. Czujnik drogi współpracuje w aucie z kołem zębatym. Koło ma występy i wcięcia i od tego, ile ich jest na

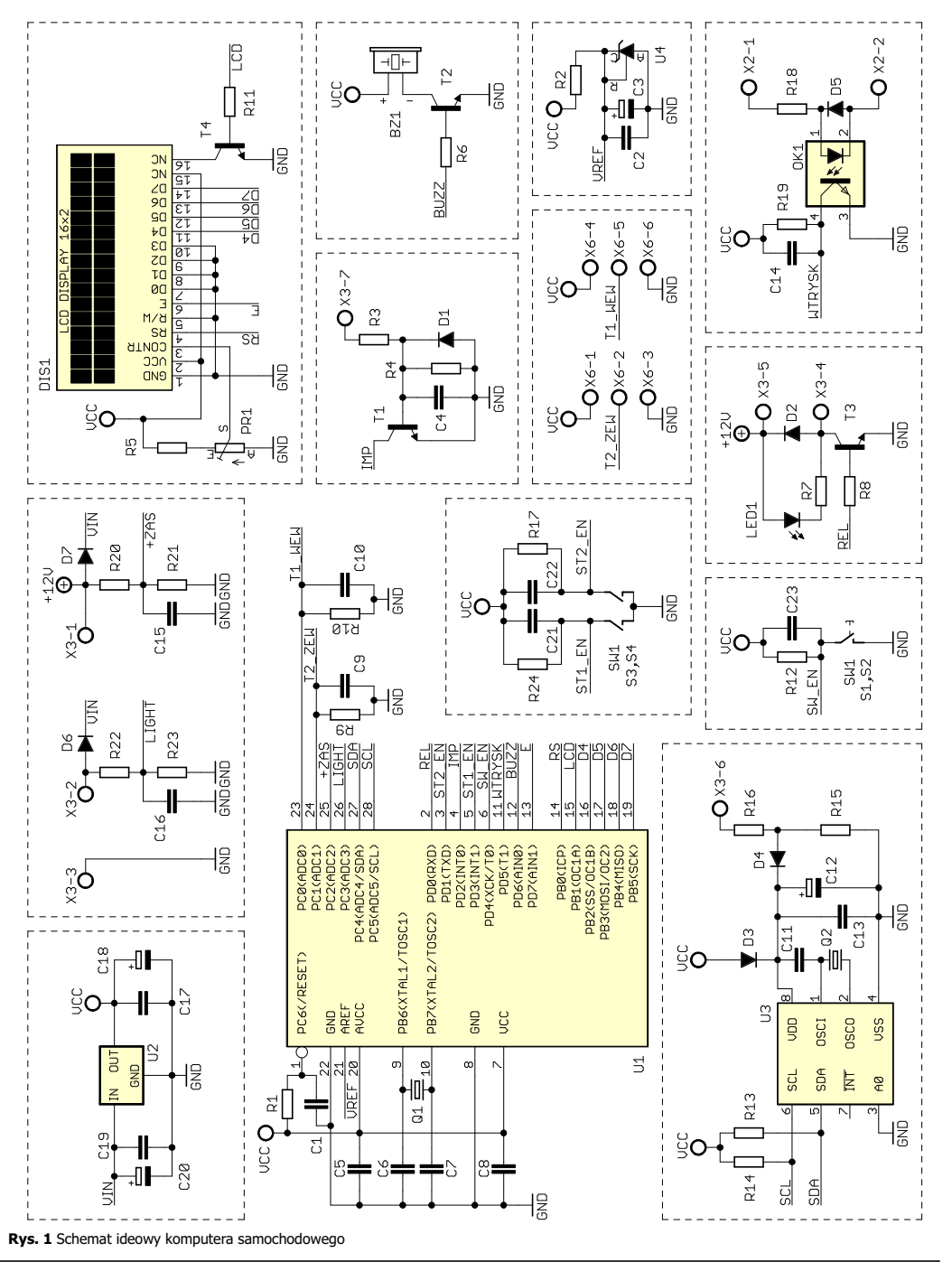

obwodzie, zależy, ile razy na obrót czujnik zmieni stan na wyjściu. Ze względu na różne liczby impulsów w różnych autach, w programie jest przewidziane ustawienie odpowiedniej stałej, która określa, co ile centymetrów drogi pojawia się impuls. Ustawiana jest w centymetrach od 5 do 50. Tę stałą należy ustawić w podprogramie, odpowiednio do swojego samochodu. Sygnałem PWM z wyjścia PB1 sterujemy jasnością podświetlenia LCD. Do portu PD6 podłączony jest buzzer przez tranzystor T2. Przyciskami zmieniamy ekran z wyświetlanymi danymi. Takich predefiniowanych ekranów jest 9.

### ∩ntaż

Układ samochodowego komputera pokładowego należy zmontować na płytce drukowanej, której projekt pokazany jest na **rysunku 2**. Płytka jest dwustronna, a elementy są montowane z obu stron płytki.

Zasadniczo montaż jest typowy i nieskomplikowany. Klasycznie należy zacząć od elementów najmniejszych gabarytowo, a kończąc na wlutowaniu wyświetlacza i włożeniu układów scalonych w podstawki. Termometry będą montowane na kilkudziesięciocentymetrowej 3-żyłowej taśmie i trzeba pamiętać, aby bezpośrednio przy ich nogach zasilających (skrajnych) przylutować kondensatory SMD o wartości 100nF CT1 i CT2 (**rysunek 2b**). Kwarce Q1 i Q2 warto przylutować do pól lutowniczych które znajdują się bezpośrednio pod nimi. Układ prawidłowo zmontowany ze sprawnych elementów powinien od razu prawidłowo pracować. Kolorystykę wyświetlacza LCD należy wybrać indywidualnie z dostępnych w opcjach zestawu AVT3095.

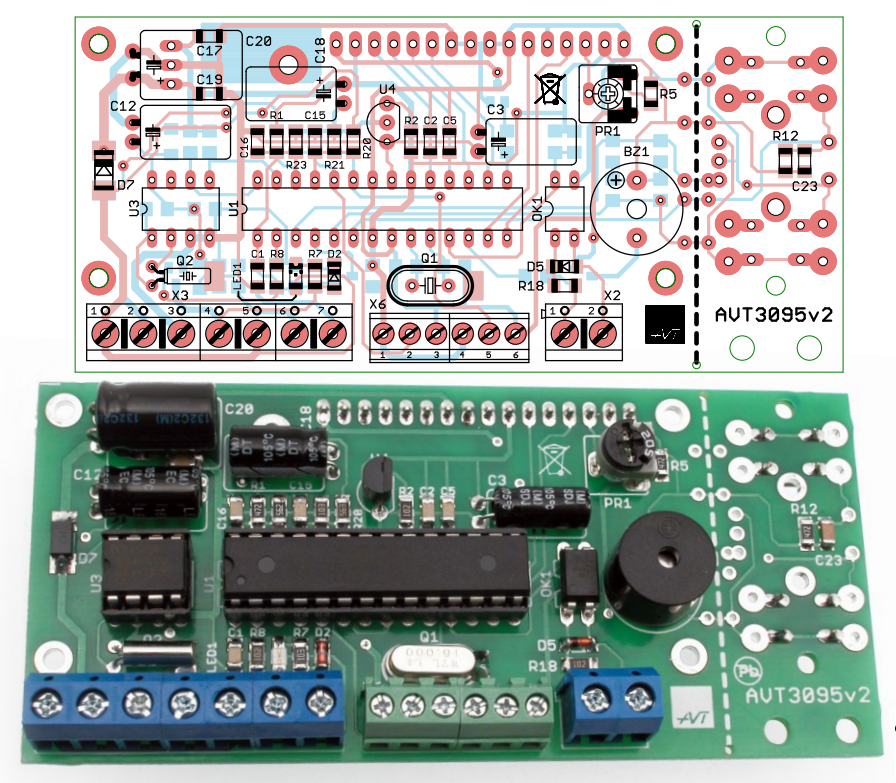

**Rys. 2a** [Schemat montażowy \(widok od strony elementów\)](http://serwis.avt.pl/jpg/AVT3095_c.jpg)

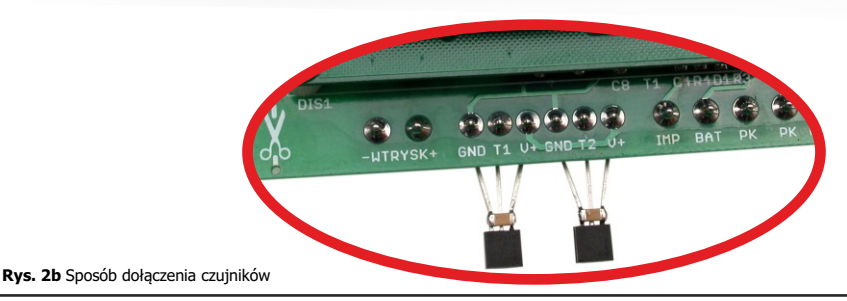

Kliknij aby powiększyć

Kliknij aby powiększyć

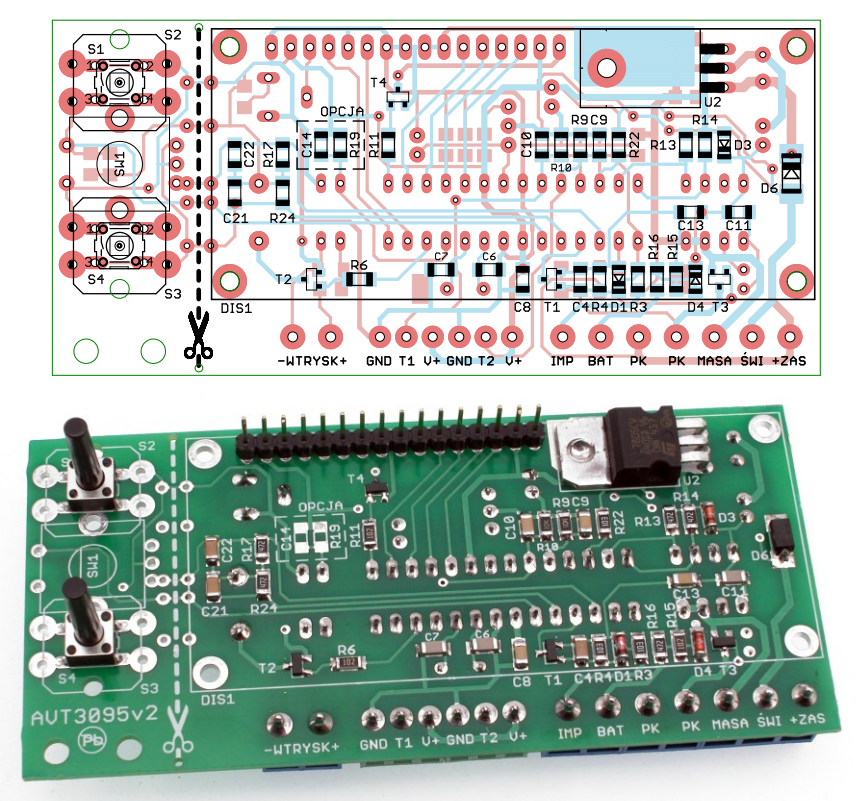

**Rys. 2c** [Schemat montażowy \(widok od strony lutowania\)](http://serwis.avt.pl/jpg/AVT3095_b.jpg)

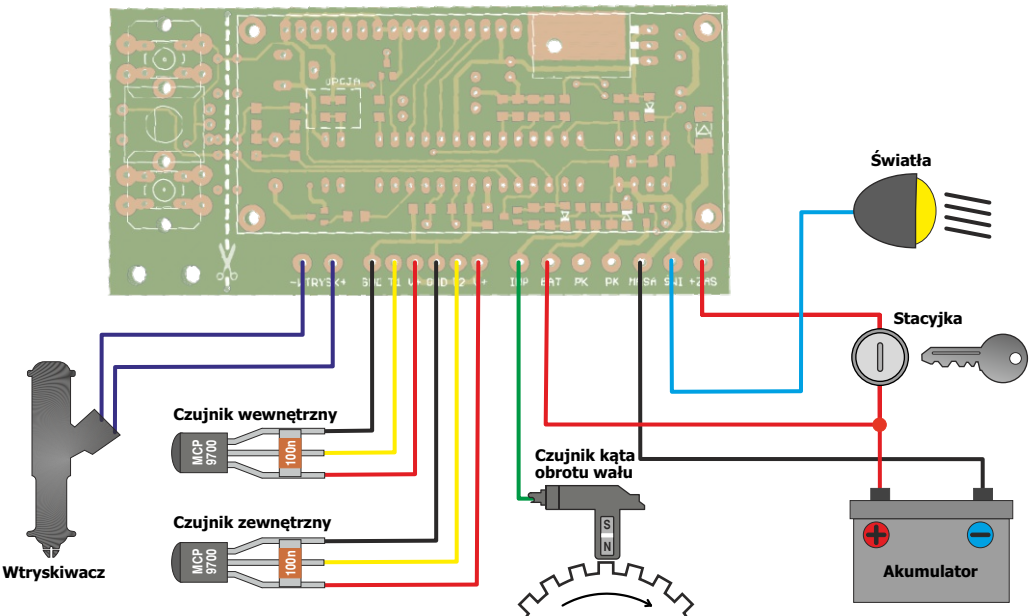

**Rys. 3** Sposób podłączenia

Kliknij aby powiększyć

Wilknij aby powiększyć

Po włączeniu zasilania ukazuje się ekran powitalny:

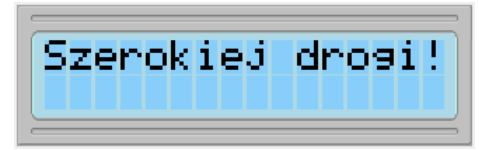

**1.** Na pierwszym ekranie w pierwszej linii wyświetlana jest temperatura zewnętrzna i zegarek; w drugiej linii wyświetlana jest data z miesiącem słownie. Krótkie naciśnięcie przycisku "górnego" (**S1**) zmienia ekran na następny.

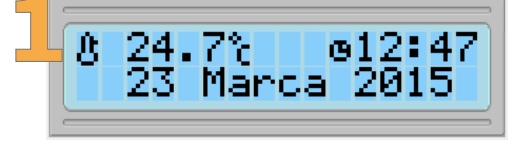

#### **1.1. Regulacja podświetlania LCD.**

Długie przytrzymanie przycisku "górnego" (**S1**) wyświetli ekran zmiany jasności podświetlenia LCD. Jeśli będzie trzymany ciągle przycisk, to jasność zacznie się zmieniać ze skokiem 10%. Aby wybrać odpowiednią wartość, należy puścić przycisk na wybranej wartości.

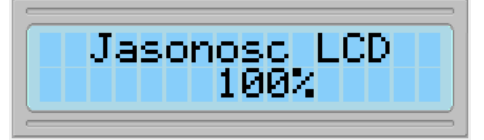

**2.** Na drugim ekranie w pierwszej linii wyświetlana jest temperatura zewnętrzna i zegarek; w drugiej linii wyświetlana jest temperatura wewnętrzna i data w postaci cyfrowej. Krótkie naciśnięcie przycisku "górnego" (**S1**) zmienia ekran na następny. Aby powrócić do poprzedniego ekranu należy krótko przycisnąć przycisk "dolny" (**S4**).

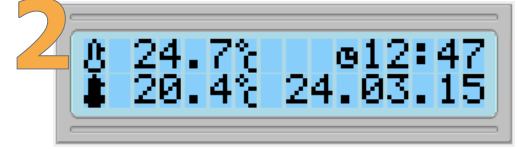

**3.** Na trzecim ekranie w pierwszej linii wyświetlana jest temperatura zewnętrzna i zegarek; w drugiej linii wyświetlana jest temperatura wewnętrzna i średnie spalanie mierzonego paliwa. Krótkie naciśnięcie przycisku "górnego" (**S1**) zmienia ekran na następny. Aby powrócić do poprzedniego ekranu należy krótko przycisnąć przycisk "dolny" (**S4**).

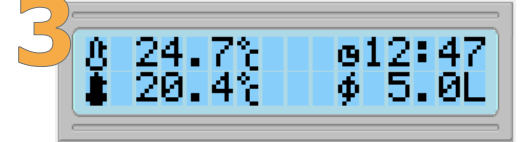

**4.** Na czwartym ekranie w pierwszej linii wyświetlana jest prędkość średnia i napięcie instalacji auta; w drugiej linii wyświetlana jest maksymalna i minimalna temperatura zewnętrzna. Krótkie naciśnięcie przycisku "górnego" (**S1**) zmienia ekran na następny, natomiast długie przyciśnięcie zresetuje te wskazania i zastąpi je wartością aktualnej temperatury zewnętrznej. Aby powrócić do poprzedniego ekranu należy krótko przycisnąć przycisk "dolny" (S4).

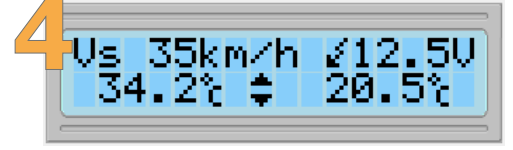

**5.** Na piątym ekranie w pierwszej linii wyświetlana jest prędkość chwilowa i zapamiętana prędkość maksymalna; w drugiej linii wyświetlane są parametry trasy: przejechany dystans, ilość spalonego paliwa i czas jazdy. Krótkie naciśnięcie przycisku "górnego" (S1) zmienia ekran na następny, natomiast długie przyciśnięcie wyzeruje: prędkość średnią, prędkość maksymalną, spalanie średnie oraz parametry trasy tj. przejechany dystans, spalone paliwo w trakcie jazdy i czas jazdy. Aby powrócić do poprzedniego ekranu należy krótko przycisnąć przycisk "dolny" (**S4**).

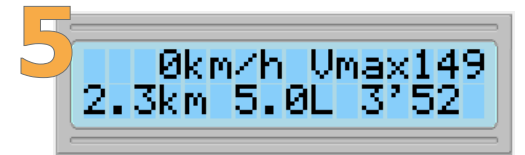

**6.** Na szóstym ekranie w pierwszej linii wyświetlana jest wartość w kilometrach do inspekcji auta, np. do wymiany oleju; w drugiej linii wyświetlane są przejechane kilometry (można je wyzerować w menu ustawień podczas uruchamiania komputerka). Krótkie naciśnięcie przycisku "górnego" (**S1**) zmienia ekran na następny, natomiast długie przyciśnięcie spowoduje wejście w pod menu ustawienia wartości inspekcji ze skokiem 100km. Przytrzymanie przycisku będzie zmieniało wartość od 500km do 20000km i z powrotem od 0km do 20000km. Aby wybrać odpowiednią wartość, należy puścić przycisk na wybranej wartości i odczekać, aż komputerek przejdzie samoczynnie do ekranu "inspekcji". Aby powrócić do poprzedniego ekranu należy krótko przycisnąć przycisk "dolny" (S4).

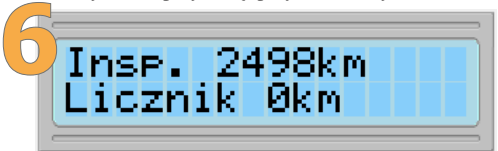

**7.** Na siódmym ekranie wyświetlany jest czas przyspieszenia do wybranej prędkości (np.: 100km/h). Prędkość należy wybierać z menu ustawień podczas uruchamiania komputerka. Krótkie naciśnięcie przycisku "górnego" (**S1**) zmienia ekran na następny, natomiast długie przyciśnięcie wyzeruje pomiar. Procedura pomiaru: należy się zatrzymać i wyzerować pomiar, od momentu ruszenia, nastąpi automatyczny start odliczania czasu przyspieszenia. Po osiągnięciu wybranej prędkości, do której mierzone jest przyspieszenie, czas się zatrzyma – wynik przyspieszenia pojawi się na ekranie. Wynik ten nie zapisywany jest w pamięci komputerka. Aby dokonać kolejnej próby pomiaru należy powtórzyć procedurę. Maksymalny czas próby to 30 sekund. Aby powrócić do poprzedniego ekranu należy krótko przycisnąć przycisk "dolny" (**S4**)

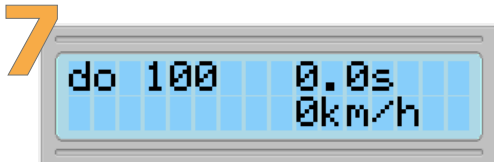

**8.** Na ósmym ekranie wyświetlany jest czas przyspieszenia na odcinku ¼mili, tj. 413 metrów. Krótkie naciśnięcie przycisku "górnego" (**S1**) zmienia ekran na następny, natomiast długie przyciśnięcie wyzeruje pomiar. Procedura pomiaru jest taka sama jak dla ekranu 7. Aby powrócić do poprzedniego ekranu należy krótko przycisnąć przycisk "dolny" (**S4**).

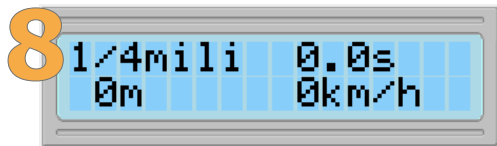

**9.** Na dziewiątym ekranie w pierwszej linii wyświetlane jest spalanie chwilowe i spalanie średnie; w drugiej linii wyświetlane jest dostępne paliwo w zbiorniku i zasięg na paliwie. Spalanie chwilowe pokaże się w wartości litr na godzinę (L/h) kiedy auto stoi. Natomiast kiedy będzie w ruchu pokaże w litrach na sto kilometrów (L/100km). Spalanie średnie liczone jest z parametrów trasy wyświetlanych w piątym ekranie, tj. ilość spalonego paliwa na trasie dzielona jest przez przejechany dystans w trasie. Wartość średniego spalania stabilizuje się po przejechaniu ok. 20km. Zasięg na paliwie liczony jest na podstawie paliwa w baku podzielonego przez średnie spalanie. Krótkie naciśnięcie przycisku "górnego" (**S1**) zmienia ekran na pierwszy, natomiast długie przyciśnięcie wprowadzi użytkownika w podmenu – ekran wprowadzania paliwa do baku. Trzymając ciągle przycisk wartość paliwa w zbiorniku zmieniana będzie ze skokiem 0.5Lod wartości 0.0L aż do 50L następnie należy odczekać, aż komputerek przejdzie samoczynnie do ekranu dziewiątego. Aby powrócić do poprzedniego ekranu należy krótko przycisnąć przycisk "dolny" (**S4**).

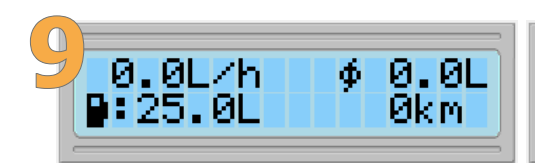

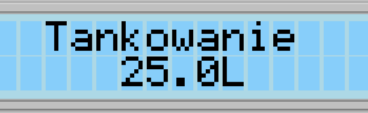

### Pozostałe komunikaty

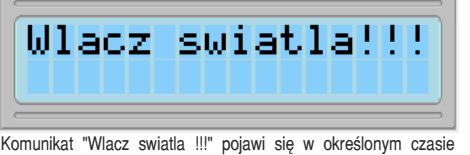

ustawianym w menu ustawień podczas uruchamiania komputerka (ustawienie w sekundach 5...250s).

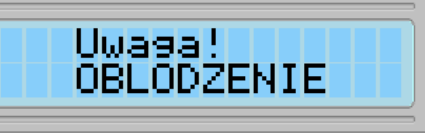

Komunikat "Uwaga OBLODZENIE" pojawi się jeden raz w momencie kiedy temperatura zewnętrzna wejdzie w zakres –1...+1°C.

### Menu ustawień

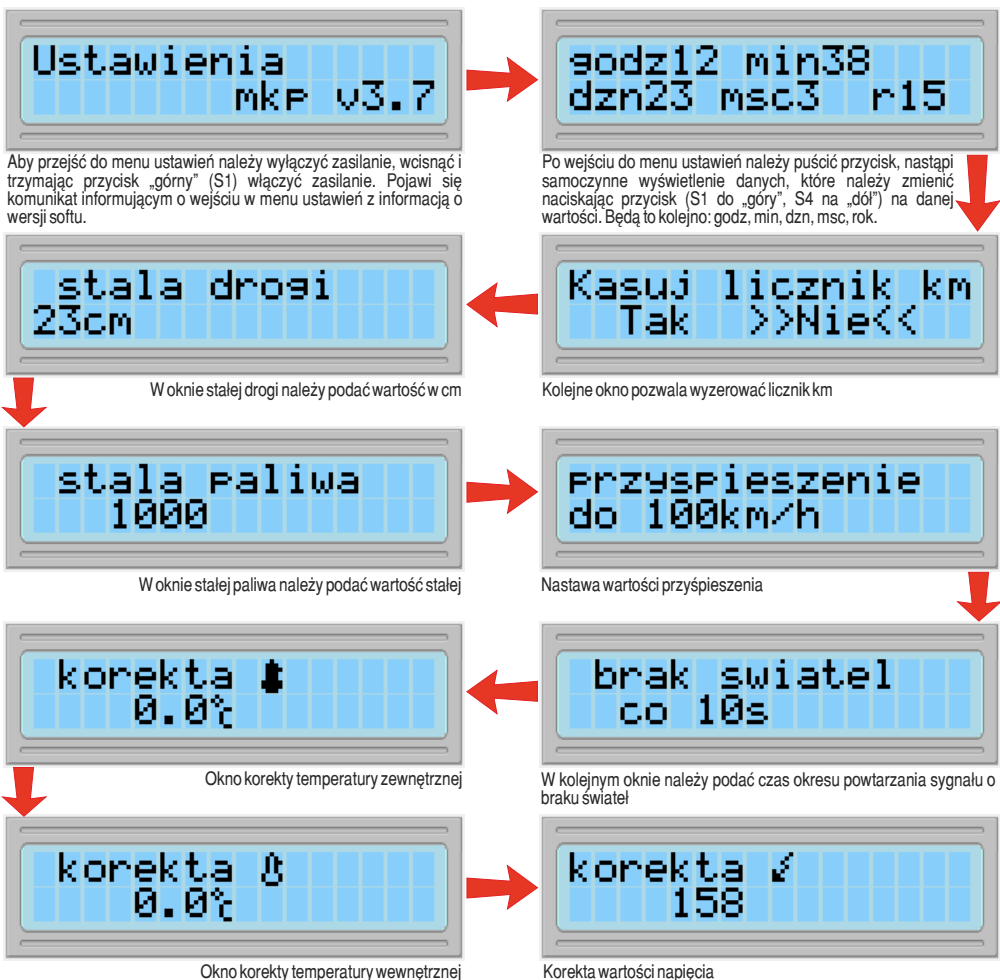

*AVT 3095 Komputer samochodowy* 7

### Wykaz elementów

#### **Rezvstorv:**

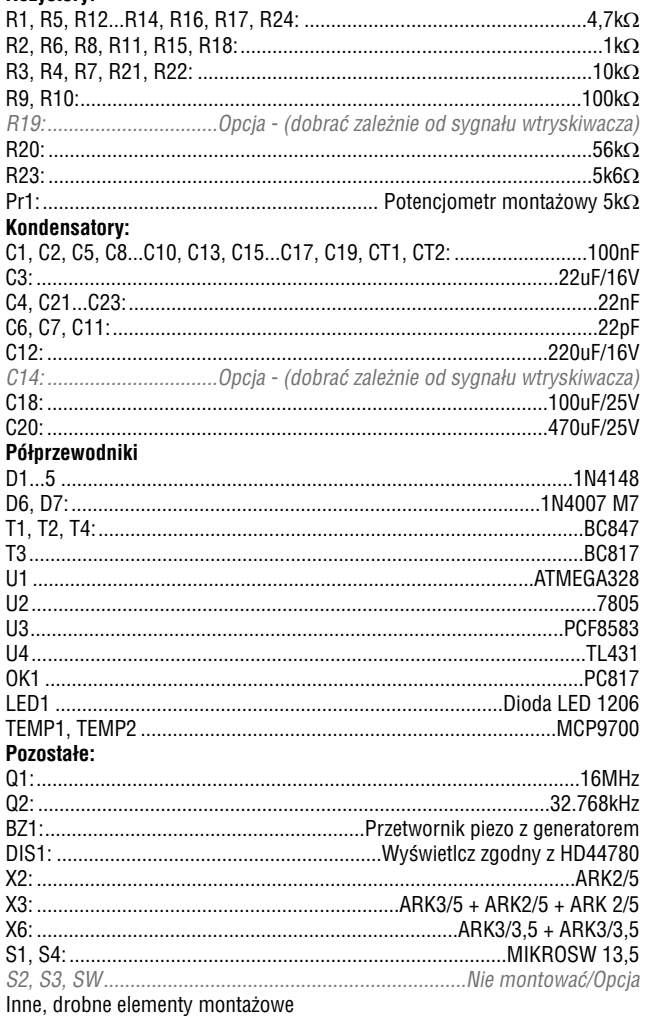

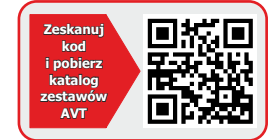

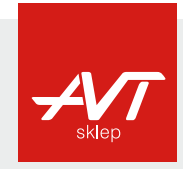

AVT Korporacja sp. z o.o.

ul. Leszczynowa 11 03-197 Warszawa tel.: 22 257 84 50 fax: 22 257 84 55 www.sklep.avt.pl

FLEXTRONIKA<br>FRANCZNA 06/2013

Dział pomocy technicznej: tel.: 22 257 84 58 serwis@avt.pl

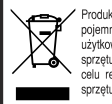

Produktu nie wolno wyrzucać do zwykłych pojemników na odpady. Obowiązkiem użytkownika jest przekazanie zużytego sprzętu do wyznaczonego punktu zbiórki w celu recyklingu odpadów powstałych ze<br>sprzetu elektrycznego i elektronicznego.

AVT Korporacja zastrzega sobie prawo do wprowadzania zmian bez uprzedniego powiadamiania.<br>Montaż i podłączenie urządzenia niezgodny z instrukcją, samowolna zmian części składowych oraz jakiekowieństow<br>urządzenia oraz naraz szkody powstałe bezpośrednio lub pośrednio w wyniku użycia lub nieprawidłowego działania produktu.